## **Tutorial for Applying for Admission to the U.S. District Court for the District of Columbia via PACER**

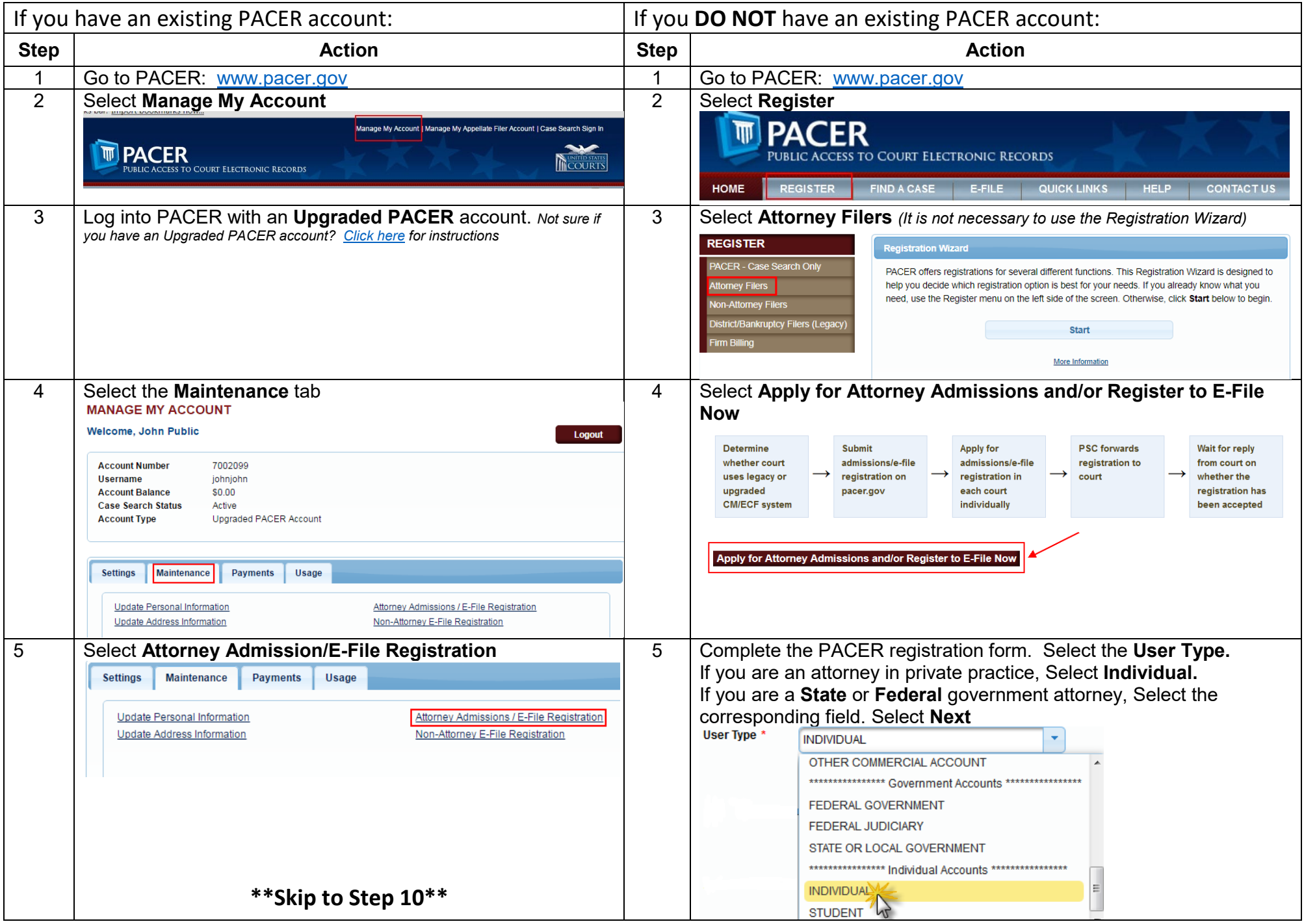

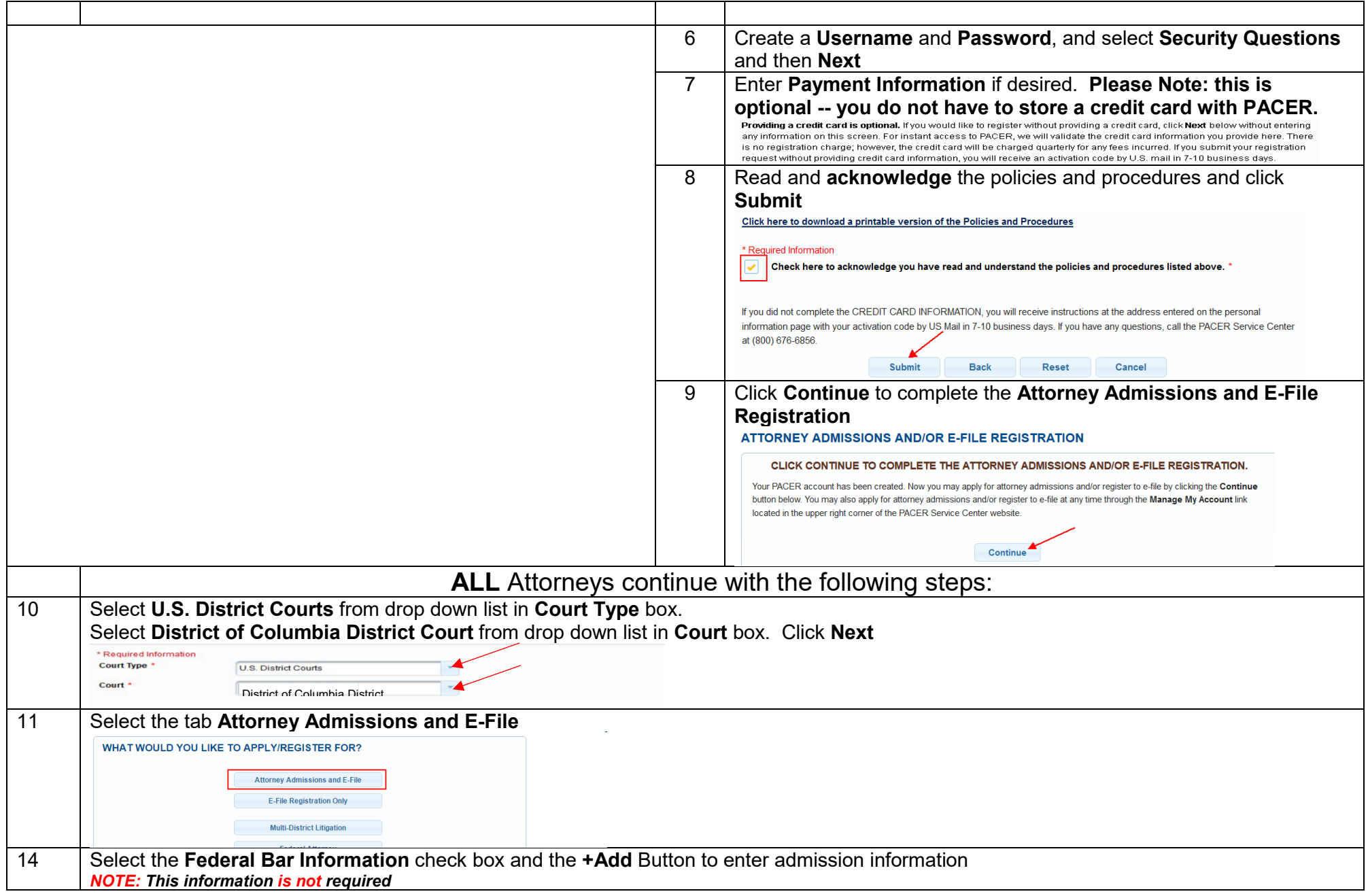

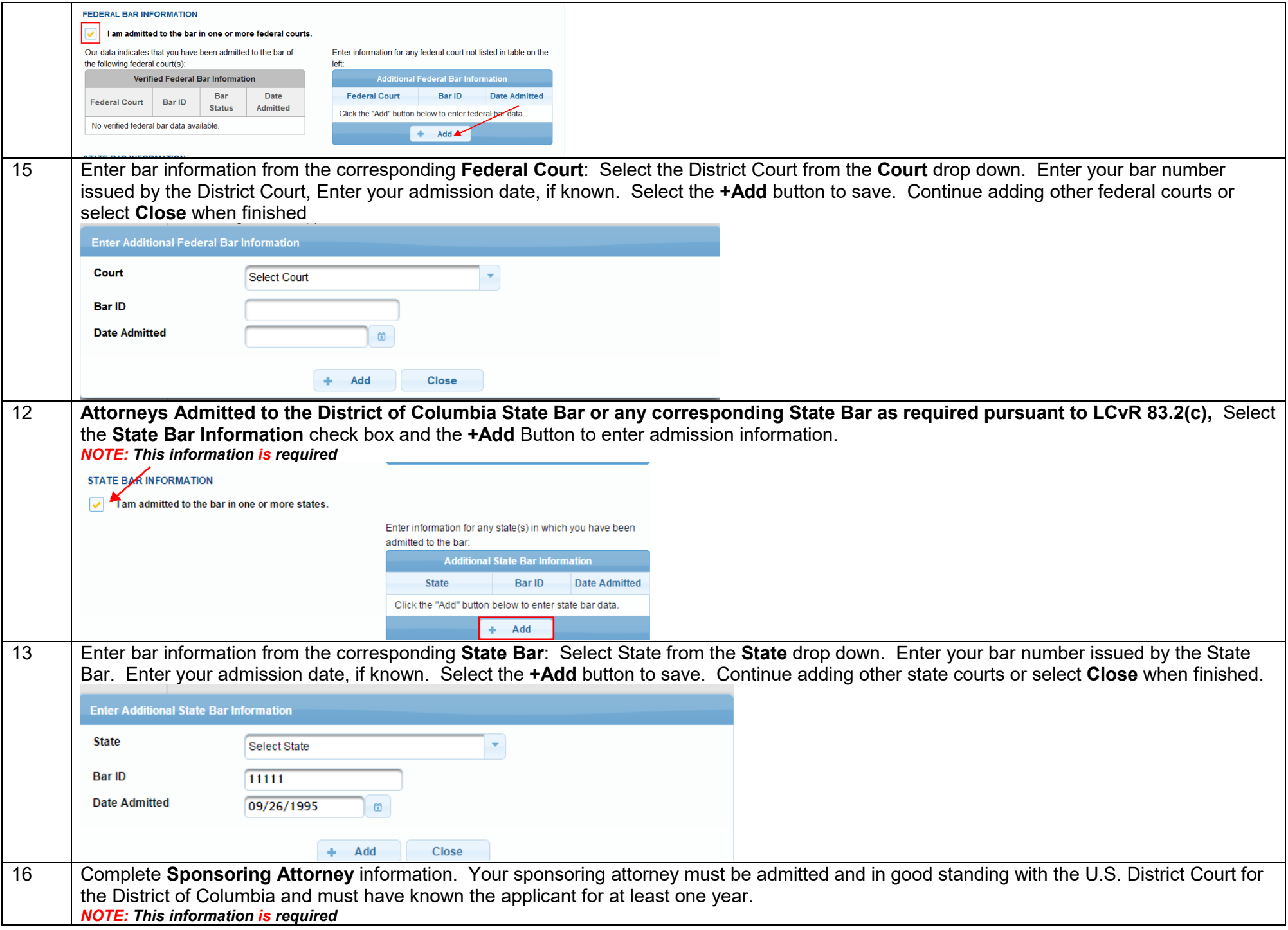

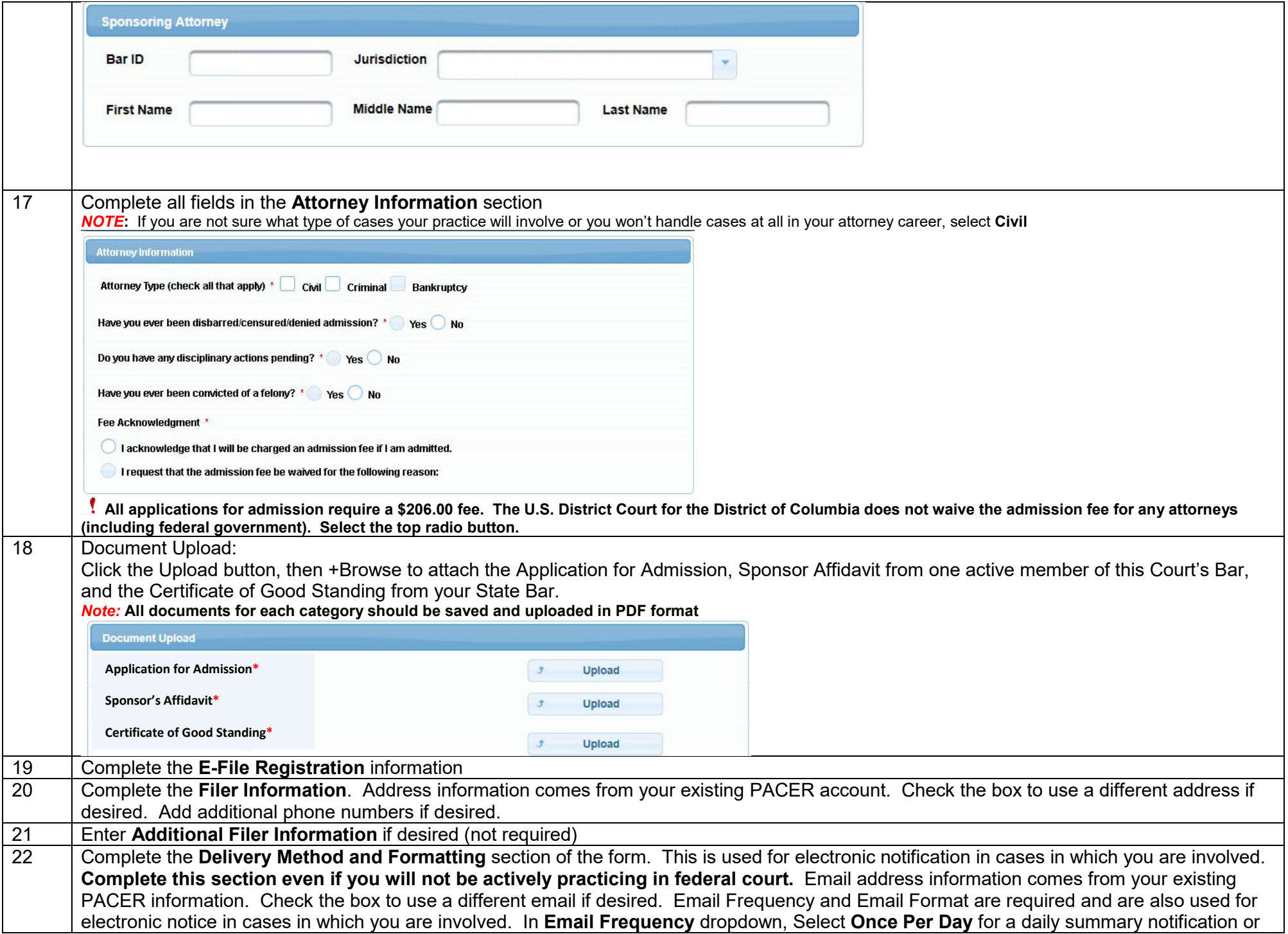

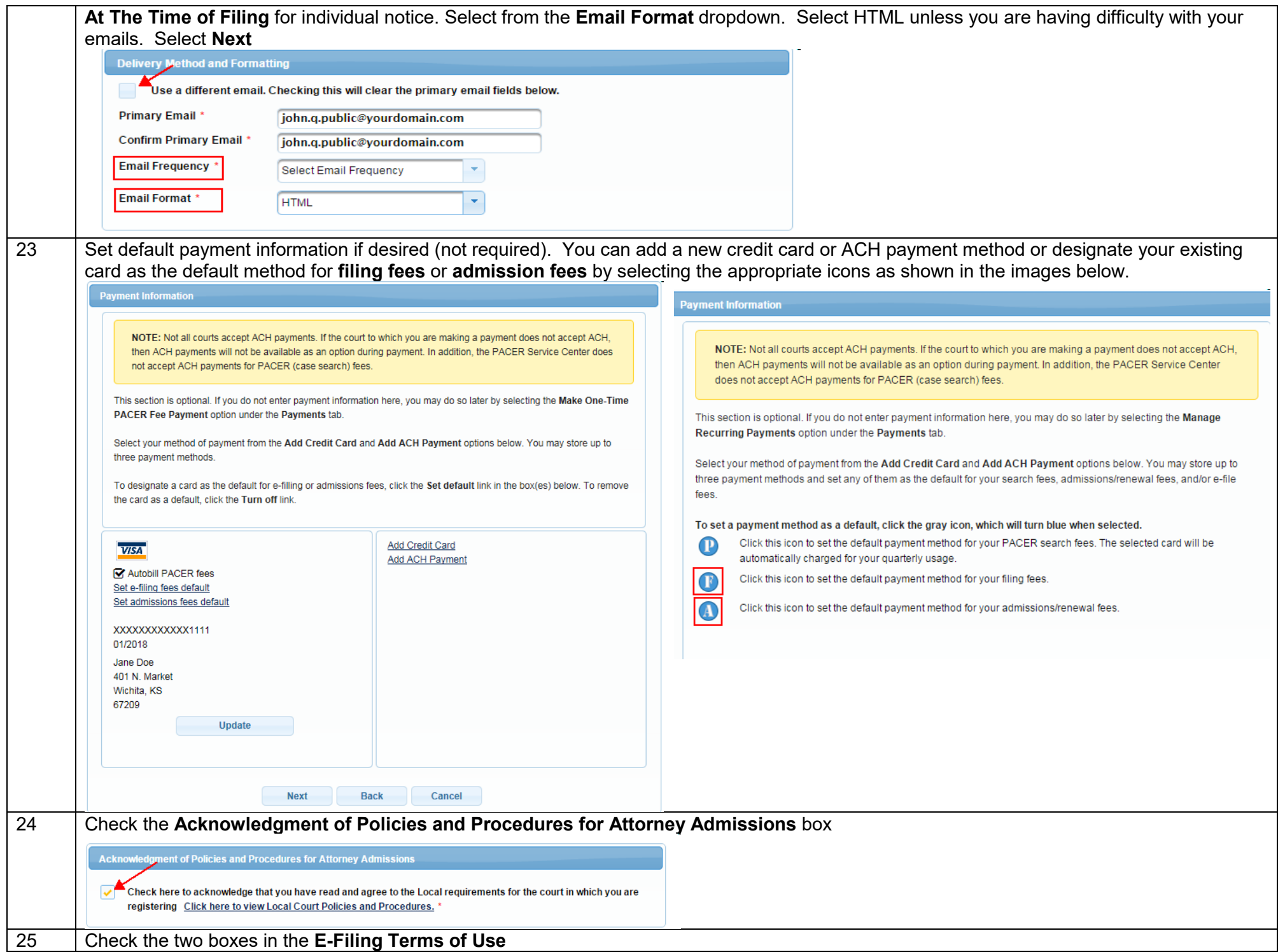

Click here to download a printable version of the Attorney E-filing Terms and Conditions

U By clicking here, I acknowledge that I have read and agree to the terms and conditions above, and this constitutes my signature for registration.

Check here to acknowledge that you have read and agree to the local requirements for the court in which you are registering Click here to view Local Court Policies and Procedures. \*

26 Select Submit. The court will review your admission request and you will receive further instructions (including a link to pay the admission fees online) via email. Please note that you must pay your admission fee online. After your admission fee is paid, your application will be reviewed for eligibility and you may be contacted for further information or to correct deficiencies if any exist. If your eligibility is confirmed, you will be scheduled for an admissions ceremony. Once you have been formally admitted, your account will be activated, and you will be able to file.